BRUCE JAY BALLON, M.D. EYE PHYSICIAN AND SURGEON

BRUCE E. WIETHARN. M.D. EYE PHYSICIAN AND SURGEON

NATALIA V. BAJENOVA, M.D. EYE PHYSICIAN AND SURGEON

> **BRANDIE SOMERS EXECUTIVE DIRECTOR**

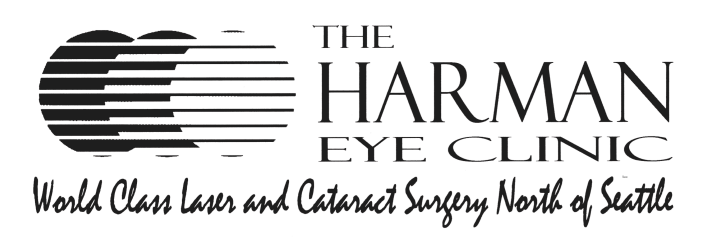

WWW.20BETTER.COM 903 MEDICAL CENTER DRIVE, SUITE 100, ARLINGTON, WASHINGTON 98223 (360) 435-8595 (800) 755-3937 FAX (360) 435-5233

## *Patient Portal made easy!*

Call **360-435-8595** to enable your Patient Portal. Our staff will email you information to get you started. You have 24 hours to login; after that, please call us and we will happily enable again.

On the starred items, please provide information that you feel comfortable giving. Your technician will help you with anything you leave out. (Other tabs are for your review.)

• **Contact Information** and **Insurance.** (For your review: let your tech know of changes.)

• What **Pharmacy** do you use? (Click on *Pharmacy tab)* 

- *Search for the name, city and state. If it does not come up, call us and we'll help.*
- *Once you find the correct pharmacy, click on the name in blue*
- *Verify the name and address and click "next".*
- *If you selected the wrong pharmacy, click on the remove button in blue and start over.*

**• Medication** tab. Enter all current medications by searching the list against the name and dose instructions found on your medication bottle.

**•** When you are finished, scroll to the bottom of the screen and select "Save and Continue"

**• Allergies** tab. Most allergies can be found through EMA's search engine. if not you can type it in and your technician will help clarify this during your visit.

**Past Medical History.** Check any conditions that apply to you the same as you would with a paper form. If you make an error, click on the box again and it will disappear.

- **•** Do the same for any past surgeries
- **•** If you have no past medical history or past surgeries, click the box next to "none".
- **•** Click the "Save and Continue" button when you are finished

**• Ocular History.** Click any conditions that apply to you.

**• Social History** tab allows you to document smoking and alcohol use and wellness programs.

**• Family History** tab. Enter family medical history

**• Problem List** tab. This tab is for your review and cannot be changed. If you have questions, please bring it up at your visit

That's it. Any information you can add before your visit will help save time with your technician.

**For patients who are coming for LASIK or Cataract surgery consultations:** Become informed about your procedure before your visit by viewing an Informed Consent Video in the comfort of your home. It takes about 18 minutes to view and will help you see your doctor sooner.

**[CATARACT SURGERY INFORMED CONSENT.](https://harmaneyeclinic.com/informed-consent-video/) [ILASIK INFORMED CONSENT](https://harmaneyeclinic.com/informed-consent-video-for-ilasik/)**